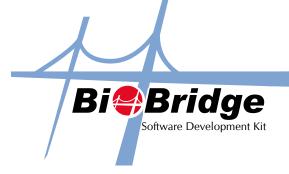

# **Decrypting A Log**

When syncing data from FingerTec terminals with a PC via USB Flash disk, you will notice that an encrypted file labelled "1 attlog.dat" will be transferred into the USB Flashdisk as well. This decrypt log provides you the code for decrypting that particular file.

# 1.1 Method

DecryptLog(Encrypt: String, Decrypt:String)

## 1.2 Feature

To decrypt the attendance log data from USB thumb drive.

#### 1.3 Parameter Declaration

Encrypt = content of the encrypted log file. Please read all the file content for "1\_attlog.dat" in your USB drive and assign to these variable. It is a String type. Decrypt = content of the log file after decrypted. It is a string type.

## 1.4 Return Value

Return 0 for success or -1 for fail In DecryptLog(), the content returned is as the following sequence. Enroll No

- Date & Time
- Device ID
- InOutMode
- VerifyMode
- WorkCode

#### 1.5 Example

If BioBridgeSDK.DecryptLog(encrypt, decrypt) = 0 Then List1.AddItem(decrypt) End If

# 1.6 Availability

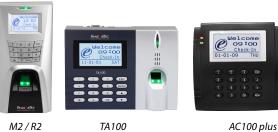

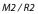

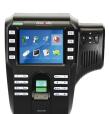

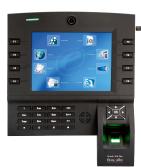

i-Kiosk 100

i-Kiosk 100 plus